## **Caching**

Das zugrunde liegende DokuWiki-System beschleunigt die Darstellung der Wiki-Seiten, indem Wiki-Seiten zwischengespeichert werden. Somit muss bei einem Aufruf einer Seite nicht jedes Mal der Wiki-Code neu in eine Internetseite übersetzt werden, sondern es kann auf die zwischengespeicherte Version zurückgegriffen werden.

Während der Bearbeitung einer Seite werden keine Versionen zwischengespeichert. Hin und wieder kann es dabei aber zu Problemen kommen, wenn Daten von außen eingespielt werden. Ein Beispiel:

Auf einer Wiki-Seite befindet sich ein Link, der auf eine nicht existierende andere Seite zeigt. Er wird daher in der Farbe rot angezeigt, wie alle Links zu nichtexistenten Seiten. Legen Sie nun die entsprechende Seite auf dem normalen Weg im Wiki an, erkennt das Wiki die neue Seite und der Link auf der Ausgangsseite wird grün.

Wenn Sie aber nun eine Reihe von Seiten Ihrer BMA-Objekte ins Wiki kopieren, die Sie zuvor extern erzeugt haben, hat das Wiki-System davon nichts mitbekommen. Es zeigt den Link auf eine der neu erzeugten Seiten daher (vorerst) möglicherweise immer noch in rot an, als ob die Seite nicht existiert. Dies passiert, weil Ihnen noch die alte, zwischengespeicherte Seite angezeigt wird.

## **Caching verhindern**

Um zu verhindern, dass eine Wiki-Seite zwischengespeichert wird, platzieren Sie irgendwo auf der Seite das NOCACHE-Kommando:

 $~\sim$ NOCACHE $\sim$ 

Die macht z.B. auf Seiten Sinn, auf denen Sie externe Inhalte eingebunden haben. Beachten Sie dabei bitte, dass diese Seite etwas längere Ladezeiten hat als andere Seiten in Ihrem Wiki (abhängig davon, wie komplex die Seite ist).

## **Cache löschen**

Der Cache wird gelöscht bzw. die Neuerzeugung jeder zwischengespeicherten Version beim Aufruf einer Seite ausgelöst, indem die Uhrzeit der letzten Bearbeitung der Datei conf/local.php geändert wird.

Das kann zum Beispiel auf folgenden Wegen durchgeführt werden:

- die [Konfigurationseinstellungen](https://wiki.einsatzleiterwiki.de/doku.php?id=wiki:hilfe:administration:konfiguration) im Admin-Bereich öffnen und Speichern klicken. Eine Änderung einer Einstellung ist nicht notwendig
- die genannte Datei mit einem beliebigen Editor öffnen, speichern und wieder schließen
- auf einem Unix/Linux-System: die Verwendung des touch-Kommandos
- die Verwendung des toucher-Plugins

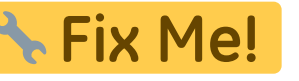

For purging the cache of a single page only see a [devel:caching#Purging the cache](https://www.dokuwiki.org/devel%3Acaching#Purging%20the%20cache).